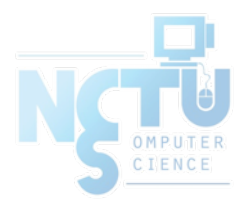

# Services & Settings

tsaimh (2022, CC BY-SA) lctseng (2019-2021, CC BY-SA) ? (1996-2018)

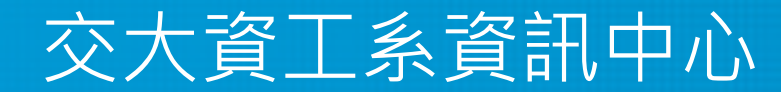

Computer Center of Department of Computer Science, NCTU

#### Handbook and Manual pages

- Official guide and be found at
	- Configuring Starting Services
		- [https://www.freebsd.org/doc/en/books/handbook/configtuning-starting](https://www.freebsd.org/doc/en/books/handbook/configtuning-starting-services.html)services.html
		- [https://www.freebsd.org/doc/zh\\_TW/books/handbook/configtuning](https://www.freebsd.org/doc/zh_TW/books/handbook/configtuning-starting-services.html)starting-services.html
	- Configuring RC
		- <https://www.freebsd.org/doc/en/books/handbook/configtuning-rcd.html>
		- [https://www.freebsd.org/doc/zh\\_TW/books/handbook/configtuning](https://www.freebsd.org/doc/zh_TW/books/handbook/configtuning-rcd.html)rcd.html
	- $\circ$  [rc\(8\),](https://www.freebsd.org/cgi/man.cgi?rc(8)) [service\(8\)](https://www.freebsd.org/cgi/man.cgi?service(8))

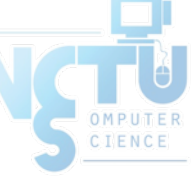

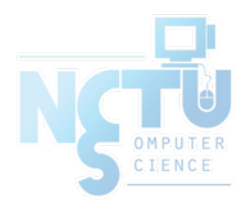

# Basic Knowledge about Services

#### For FreeBSD

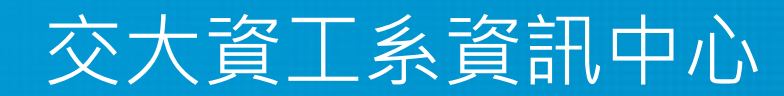

Computer Center of Department of Computer Science, NCTU

#### The Service

- Background processes that provide services
	- aka daemon process (usually with name xxx**d**)
	- Automatically started during boot
- Example
	- Standard services
		- NTP (ntpd)
		- Secure Shell (sshd)
	- Commonly known services
		- Web (httpd)
		- DNS (named)

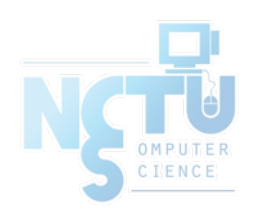

### Common Flow of Running a Service

- 1. Installation
	- Through ports, packages, or source tarballs
		- pkg install pure-ftpd
- 2. Configuration
	- $\circ$  Service specific configuration file(s)
	- Make it start on boot
		- $\blacksquare$  Manually update /etc/rc.conf
			- pureftpd enable="YES"
	- $\circ$  Or using [service\(8\)](https://www.freebsd.org/cgi/man.cgi?service(8)) command
		- service pure-ftpd enable

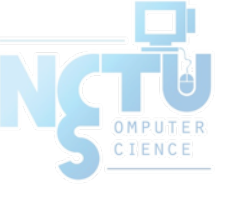

#### Common Flow of Running a Service

- 3. Start the service now
	- Calling script under rc.d/\*
		- /usr/local/etc/rc.d/pure-ftpd start
	- Or using "service"
		- service pure-ftpd start
- 4. Maintenance
	- Updating、Restarting

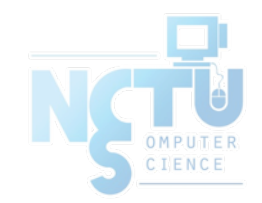

# Configuration Files

- /usr/local/etc
	- Configuration files of local installed programs are located there.

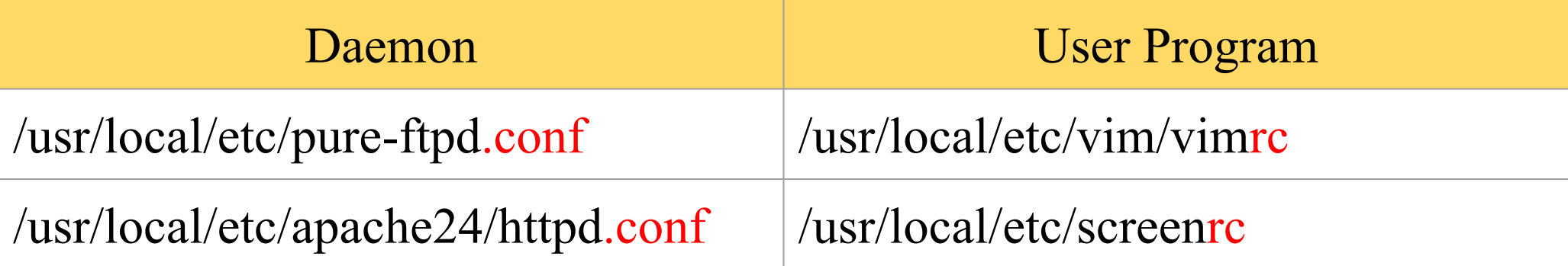

- Default config file usually installed with sample suffix, default suffix, or different suffix for different purpose. (**Copy and rename before using.**)
	- pure-ftpd.conf.sample
	- php.ini-dist
	- php.ini-recommended

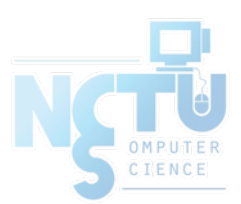

# Configuration Files

- A program with multiple config files are usually located in /usr/local/etc/program-name/
	- apache\*
	- postfix
- Most configuration files have clear comment at the beginning or before each description

```
# pure-ftpd.conf
# IP address/port to listen to (default=all IP and port 21)
Bind 127.0.0.1,21
# Fork in background
Daemonize yes
```
### Configuration Files

- Most popular styles
	- key <space> value
	- $\circ$  key = value
- Some with local effectiveness (e.g. http server)
	- Markup language-like:

<directory /path> setting-for-this-path… </directory>

○ Samba、rsync、devfs…

[xxxx] settings… [yyyy] settings…

<VirtualHost default :443> ServerAdmin lctseng@cs.nctu.edu.tw DocumentRoot "/usr/local/www/nic2015/" ServerName nic2015.nctucs.tw:443 ErrorLog "/var/log/www.nic2015.error" CustomLog "/var/log/www.nic2015.common" common TransferLog "/var/log/www.nic2015.access" <Directory "/usr/local/www/nic2015/"> AllowOverride All Require all granted </Directory>

 $[system=10]$ add path 'usb/\*' mode 0660 group operator

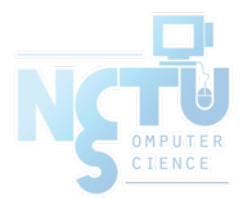

# RC Script

#### Scripts for starting / stopping a service

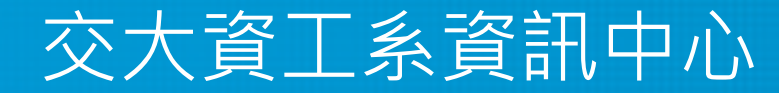

Computer Center of Department of Computer Science, NCTU

#### What does RC means?

- Run Commands (RunCom)
- Command scripts for auto-reboot and daemon startup
- $\bullet$   $rc(8)$
- <https://www.freebsd.org/doc/handbook/configtuning-rcd.html>

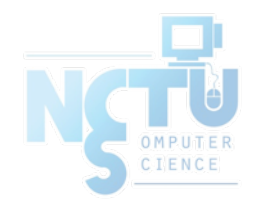

#### Why do we need RC Script?

- Start services on system startup
- Starting and stopping services in a standard way
- Write configuration in the rc script for easy launch

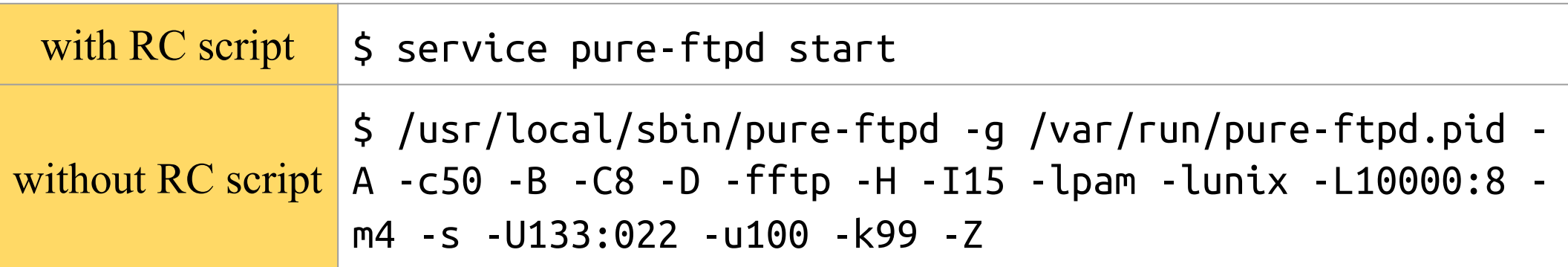

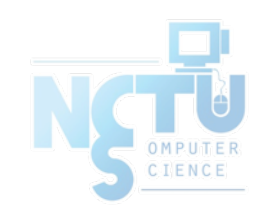

#### RC Script

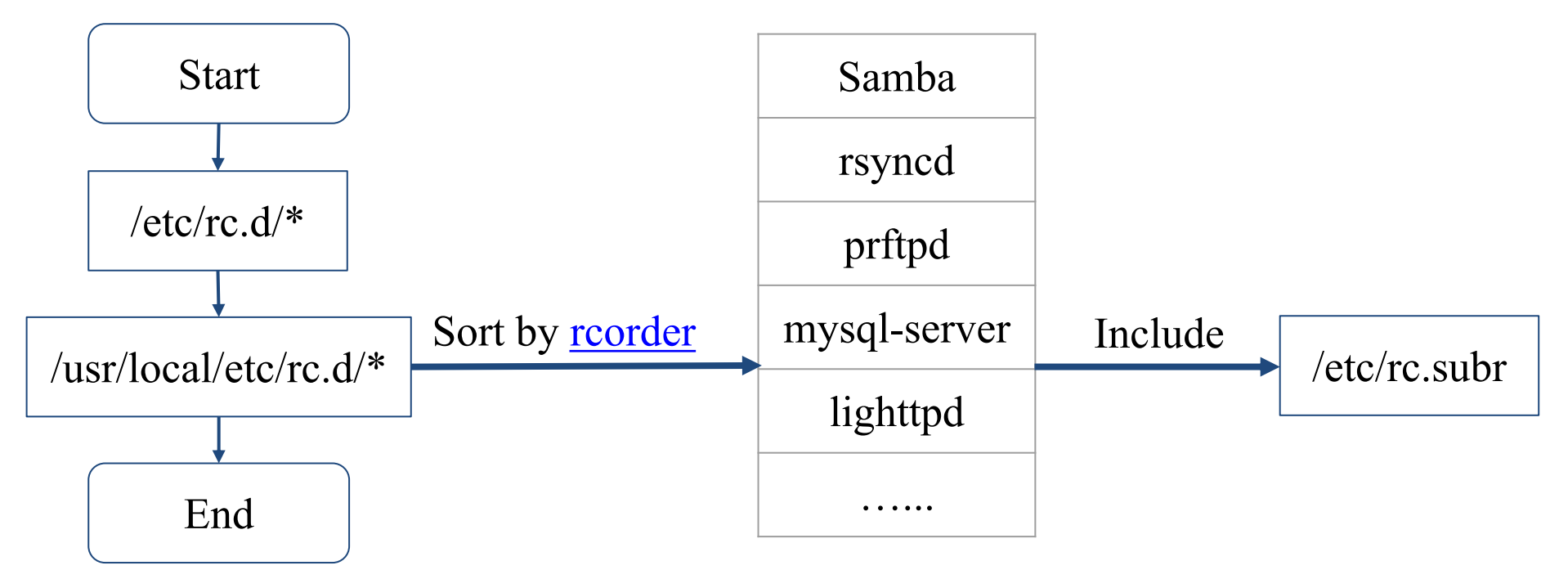

- Dependency between each service is described in header of the script
- [rcorder\(8\)](https://www.freebsd.org/cgi/man.cgi?rcorder(8)) is used to find out dependency ordering of each script
- Each rc script defines what to do when start  $\prime$  stop ...
- /etc/rc.subr defines what to do  $&$  check before / after start stop

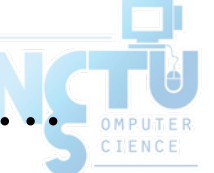

#### Components to launch daemon processes

- To launch a daemon process in background, we need:
- Launch command
	- Path to the executable binary/script
	- /usr/sbin/inetd
- Path to configuration file

\$ which pure-ftpd /usr/local/sbin/pure-ftpd

\$ ls /usr/local/etc/pure\* /usr/local/etc/pure-ftpd.conf.sample ...

- $\circ$  Program-specified configuration (ports to use, files to read/write, ...) ○ /etc/inetd.conf
- Pidfile
	- Records (master) process id of the service
	- Other process (like "service" tool) can know what PID to show/kill
	- /var/run/inetd.pid

#### Inside the RC Script

● Example: /etc/rc.d/inetd

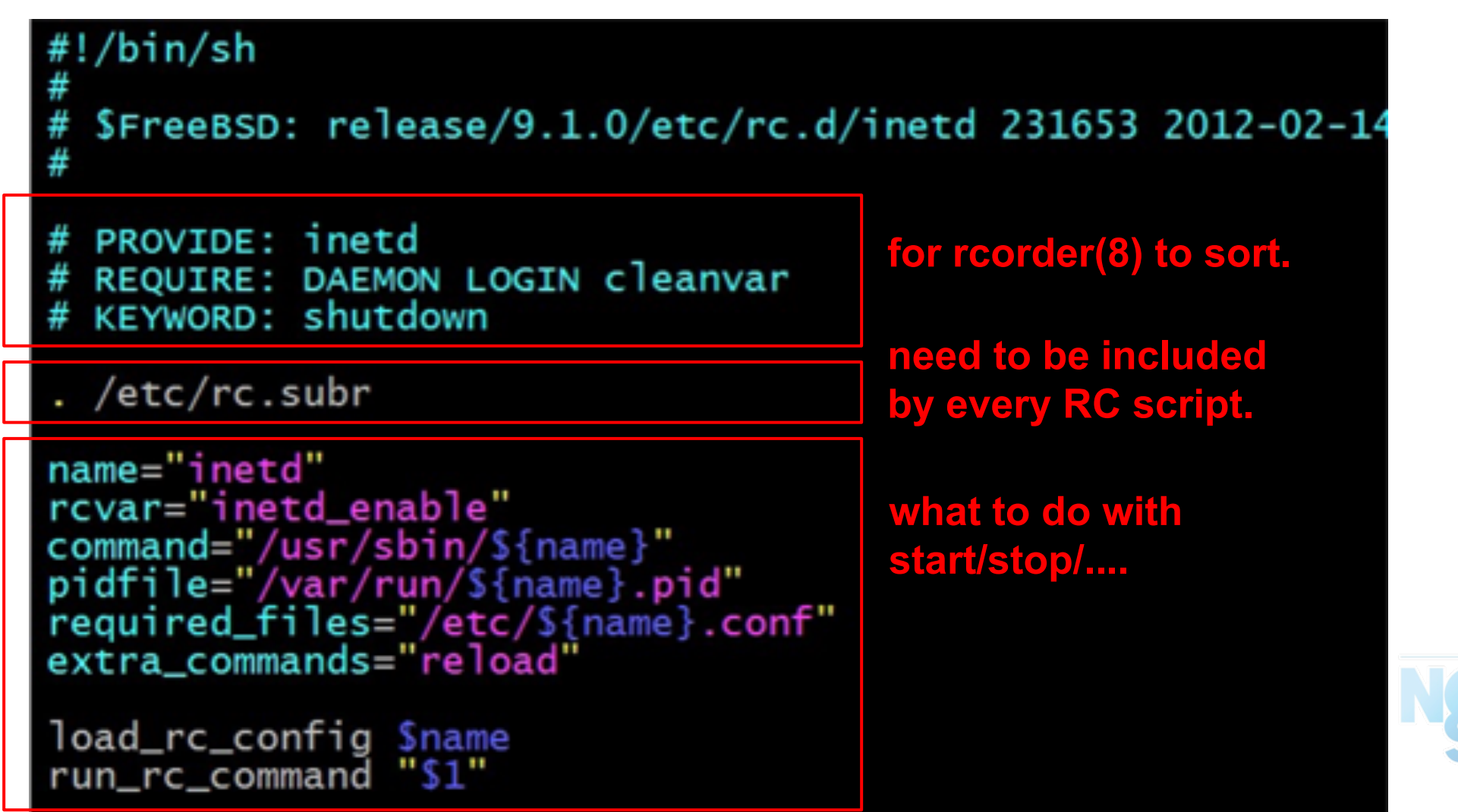

● Example: ntpd

\$ /etc/rc.d/ntpd Usage: /etc/rc.d/ntpd [fast|force|one|quiet](start|stop|restart|rcvar|enable|disable|delete|enabled |describe|extracommands|fetch|needfetch|status|poll

● After booting... (rc.conf)

```
$ cat /var/db/ntp/ntpd.pid
4239
$ ps aux | grep ntp
ntpd 4239 0.0 0.8 16488 16580 - Ss 08:45 0:00.02 /usr/sbin/ntpd -
p /var/db/ntp/ntpd.pid -c /etc/ntp.conf -f /var/db/
```
- An easy way to access: "service"
	- $\circ$  \$ service ntpd start/stop/restart/reload/...
		- Search /etc/rc.d and /usr/local/etc/rc.d

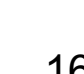

- Start
	- Start the service and write PID files now
- Stop
	- Terminates the service by killing the process with PID recorded in pidfile
- Restart
	- Restart the service (or just start a new one if not running)
	- Some services implement 'restart' by 'stop + start'
- Enable/Disable
	- Edit /etc/rc.conf with XXX\_enable="YES" or "NO"
	- Whether to automatically launch when booting

- Status
	- Check the service is running or not
- Reload
	- Reload configuration file if the service support
- Rcvar
	- Show the variables used in rc.conf

```
$ service pure-ftpd rcvar
# pureftpd
#
pureftpd_enable="no"
# (default: "")
```
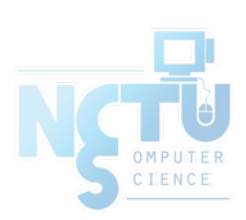

- [one | fast | force]
	- One
		- Skip the check of rcvar="YES"
		- Start the service even if XXXX enable="NO"
	- Force
		- Force start the service
		- Ignore any error it encountered (no prerequisite test)
		- ignore rcvar="YES" and set rc force="YES"
	- Fast
		- Skip the check for an existing running process (pid check)
		- Set rc\_fast="YES"

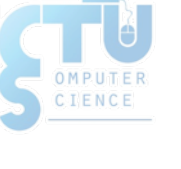

#### Local installed service

- More about how to use rc.conf for an installed service, read comments from that script
	- /usr/local/etc/rc.d/pure-ftpd

```
# Add the following lines to /etc/rc.conf to enable pure-ftpd:
#
# pureftpd_enable="yes"
# pureftpd_flags="<set as needed>"
#
# Add the following lines to /etc/rc.conf to enable pure-authd daemon:
#
# pureftpd_authd_enable="yes"
# pureftpd authdscript="/full/path/to/auth script"
# pureftpd_authsocket="/var/run/ftpd.sock"
#
# Add the following lines to /etc/rc.conf to enable uploadscript daemon:
#
# pureftpd_upload_enable="yes"
# pureftpd_uploadscript="/full/path/to/upload_script"
```
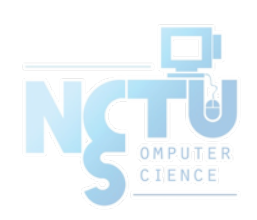

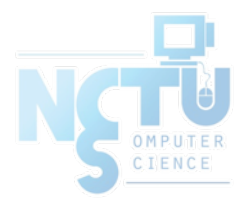

# System-V

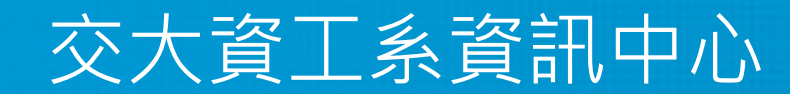

Computer Center of Department of Computer Science, NCTU

#### Startup Scripts

- SystemV-style startup scripts
	- Sun
	- /etc/init.d/ Symbolic
	- /etc/rc.d/rcn.d/ link
	- Each script is responsible for one daemon or one aspect of system.

```
case "$1" in
'start')
    if [ -x /usr/local/sbin/sshd ]; then
        echo "Starting the secure shell daemon"
        /usr/local/sbin/sshd &
    fi
    ;;
'stop')
    echo "Stopping the secure shell daemon "
    pkill -TERM sshd
    ;;
*)
    echo "Usage: /etc/init.d/sshd { start | stop }"
    ;;
esac
exit 0
                            Example: sshd in SunOS
```
# Startup Scripts –

# SystemV-style startup scripts (1)

- $\bullet$  /etc/rc.d/rcn.d/
	- When init transitions from lower run level to higher one,
		- It runs all the scripts that start with "S" in ascending order with "start" argument
	- When init transitions from high run level to lower one,
		- It runs all the scripts that start with "K" in descending order with "stop" argument

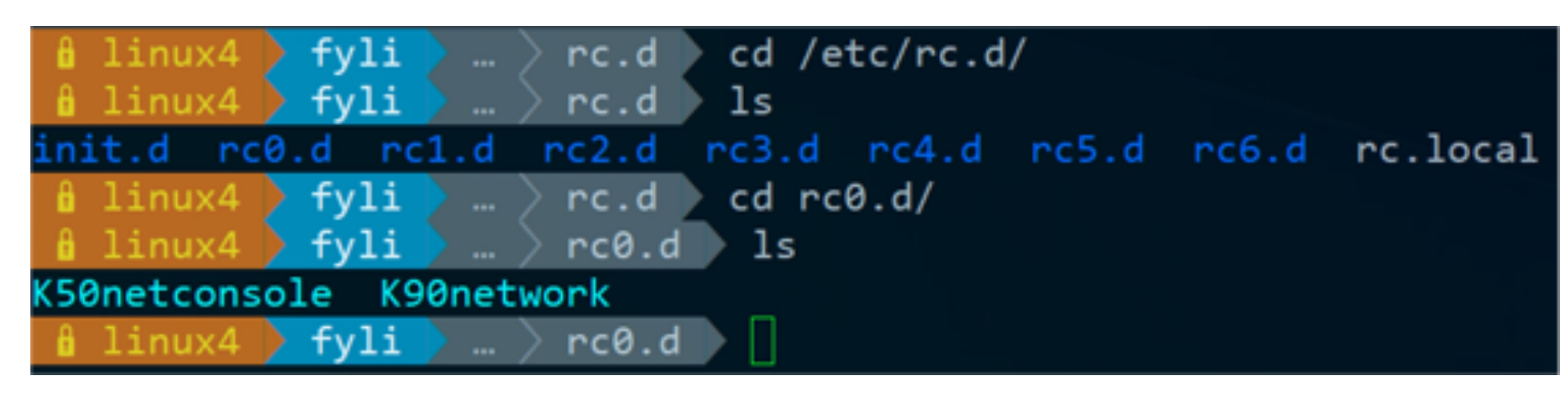

#### Startup Scripts – SystemV-style startup scripts (2)

- If you write a daemon and want init to start/stop it,
	- write a script and put in /etc/init.d
	- make suitable symbolic link in rcn.d
		- ln -s /etc/init.d/initiald /etc/rc2.d/S61initiald
		- $\ln$  -s /etc/init.d/initiald /etc/rc0.d/K33initiald

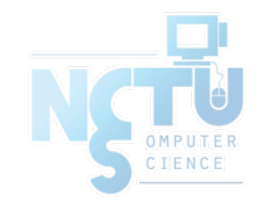

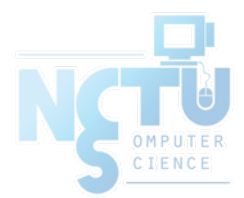

# Systemd

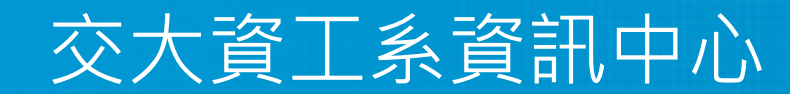

Computer Center of Department of Computer Science, NCTU

#### Systemd

- Evolved from System-V
	- Backward compatibility
- Goal: provide a faster booting process
	- Less processes
	- Parallel launching
- Use "targets" replace run-levels ○ Easier to use
- Tool
	- [systemctl \(1\)](https://www.man7.org/linux/man-pages/man1/systemctl.1.html)
	- Similar to "service" tool in FreeBSD

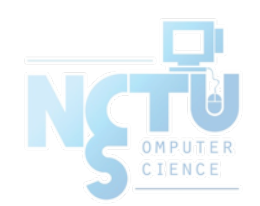

# Flow of Running a Service with Systemd

#### **Example with Ubuntu**

- Installation
	- Through packages, or source tarballs
		- apt install apache2
- Configuration
	- $\circ$  Service specific configuration file(s)
		- $\blacksquare$  /etc/apache2/\*
	- systemctl enable apache2
- Start
	- systemctl start apache2
- Maintenance
	- Updating、Restarting

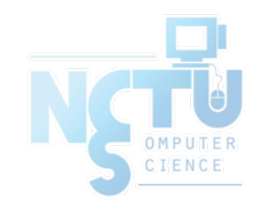

#### How to use systemctl

- Usage
	- systemctl [OPTIONS…] {COMMAND} …
- Common commands
	- enable / disable
		- Enable/disable launch when booting
	- start / stop / reload / restart / status
	- condrestart
		- Restart only if service is running

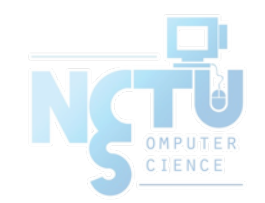

# Unit files (1/3)

- Define services
	- /lib/systemd/system/\*
	- $\circ$  Similar to /etc/rc.d/\* in FreeBSD
- systemd.service  $(5)$
- Example 1: (simple service)
	- Type
		- Simple: main process keeps running
		- Forking: main process forks and exits
	- ExecStart
		- Command to launch the service
	- WantedBy
		- Run this service at which target

[Unit] Description=Some simple daemon

```
[Service]
Type=forking
ExecStart=/usr/sbin/my-simple-daemon -d
PIDFile=/var/run/my-daemon.pid
```
[Install] WantedBy=multi-user.target

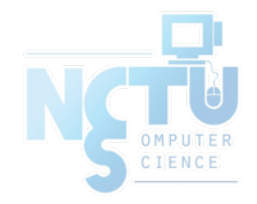

# Unit files (2/3)

- apache2.service
	- After
		- Dependency. Start service after dependency is fulfilled
	- ExecStop / ExecReload
		- Custom command to stop  $\sqrt{ }$ reload the service

[Unit] Description=The Apache HTTP Server After=network.target remote-fs.target nss-lookup.target

[Service] Type=forking Environment=APACHE\_STARTED\_BY\_SYSTEMD=true ExecStart=/usr/sbin/apachectl start ExecStop=/usr/sbin/apachectl stop ExecReload=/usr/sbin/apachectl graceful PrivateTmp=true Restart=on-abort

[Install] WantedBy=multi-user.target

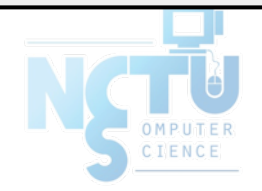

### Unit files (3/3)

- When enable a service, it will create links from "lib/systemd/system/\*.service" to "etc/systemd/system/XXX.target.wants/\*"
- /etc/systemd/system/multi-user.target.wants/apache2.service
- -> /lib/systemd/system/apache2.service

```
13:18 lctseng@lctseng-sa-ubuntu(10.0.2.15)[/etc/systemd/system/multi-user.target.wants]
[XD]
     Ske
total 8
            2 root root 4096 Sep 30 12:21
drwxr-xr-x
drwxr-xr-x 15 root root 4096 Sep 28 23:25
                          35 Sep 30 12:21 apache2.service -> /lib/systemd/system/apache2
            1 root root
LINXIWXIWX
                                  5 19:24 atd.service -> /lib/systemd/system/atd.service
lnwxnwxnwx
            1 root root
                          31
                             Aug
                                 5 19:23 console-setup.service -> /lib/systemd/system/d
Lrwxrwxrwx
           1 root root
                          41 Aug
                                  5 19:23 cron.service -> /lib/systemd/system/cron.servi
                          32 Aug
            1 root root
l rwx rwx rwx
                                  5 19:24 ebtables.service -> /lib/systemd/system/ebtabl
                          36 Aug
l nwx nwx nwx
            1 root root
                          38 Aug 5 19:24 irgbalance.service -> /lib/systemd/system/irgb
            1 root root
LINX IWX IWX
                                  5 19:24 lxcfs.service -> /lib/systemd/system/lxcfs.ser
            1 root root
                          33 Aug
                                   5 19:24 lxd-containers.service -> /lib/systemd/system/
                          42 Aug
            1 root root
  wx rwx rwx
```
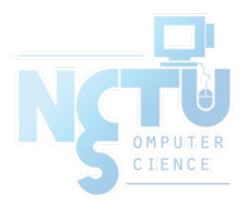

# Appendix: Other init systems

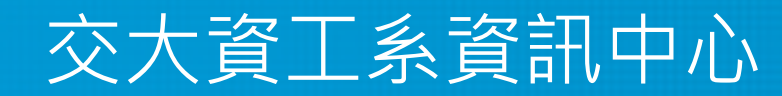

Computer Center of Department of Computer Science, NCTU

#### Different Init Systems

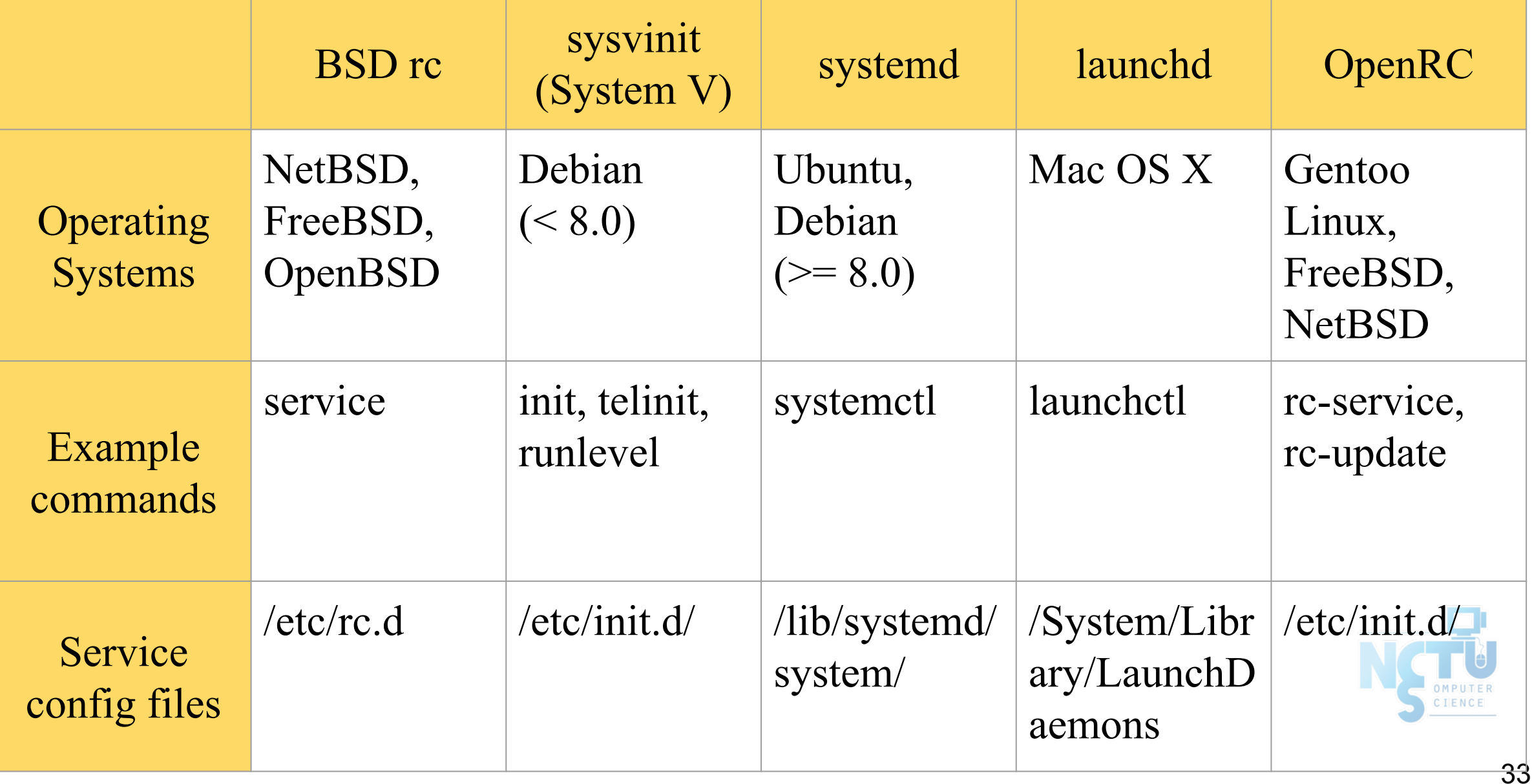